# **YouTestMe**

**Multiple Choice Questions** 

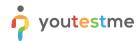

| File name       | Multiple Choice Question Type       |
|-----------------|-------------------------------------|
| Author          | YouTestMe                           |
| Confidentiality | Internal or Public                  |
| Last save date  | Friday, March-04-2022 at 1:28:00 PM |

#### **Table of Contents**

| 1 | Intr                          | roduction                                  | . 2 |
|---|-------------------------------|--------------------------------------------|-----|
| _ |                               |                                            |     |
| 2 | Add                           | Adding Questions to a Question Pool        |     |
| 3 | Multiple Choice Question Type |                                            | . 4 |
|   |                               | Scoring method – By Answer weight          |     |
|   | 3.1                           | Scoring method – By Answer Weight          | -   |
|   | 3.2                           | Scoring method – By combination of answers | . Е |

# 1 Introduction

This document's purpose is to explain the requirement R02 - Multiple response (select more than 1 choice - pick the best 3 of 8 possible responses). Must be able to limit the number of selections the student can make. Ability to assign different point values to each choice option.

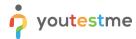

# 2 Adding Questions to a Question Pool

To access the question pool, you should navigate to "Tests" and select "Question pools".

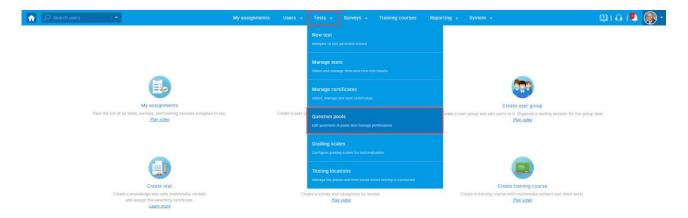

To add questions into a new question pool, you should:

- 1. Click the "New" button.
- 2. Enter the name of the question pool.
- 3. Click "Save".

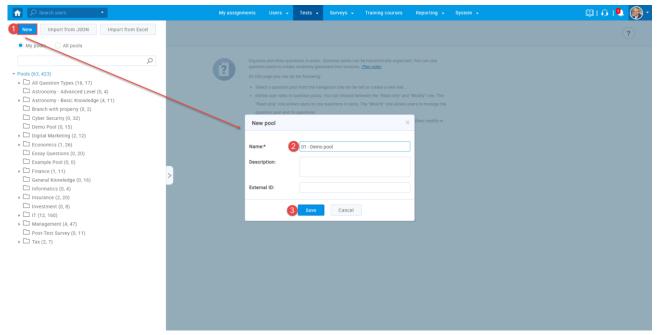

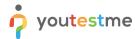

# 3 Multiple Choice Question Type

Multiple-choice questions offer several possible answers, while more than one can be selected as correct. To create a multiple-choice question, you should:

- 1. Click on the "Questions" tab.
- 2. Click the "Add question" button and select the "Multiple choice" option.

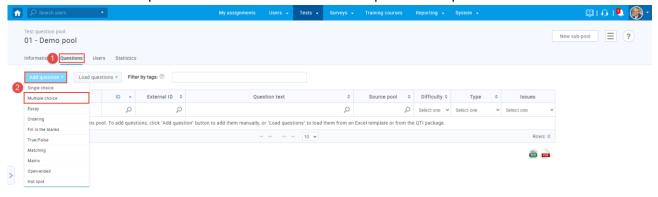

- 1. Enter the question text.
- 2. Enter answer text.
- 3. Add more answers by clicking on the "Add answer" button.

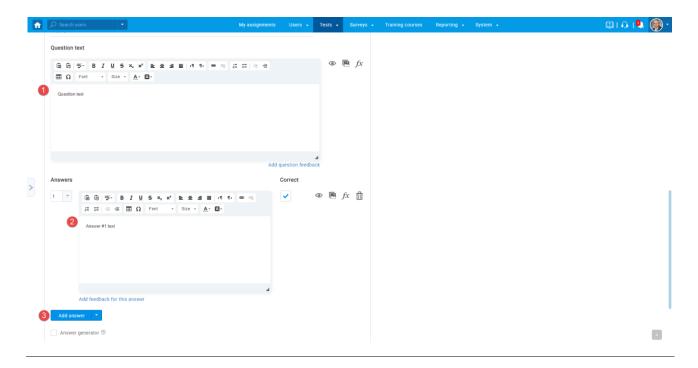

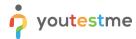

### 3.1 Scoring method - By Answer weight

The scoring method "By answer weight" allows you to define points for each answer. A candidate will be awarded different points depending on the answer chosen.

To create a multiple-choice question with a scoring method "By answer weight", you should:

- 1. Set the scoring method to "By answer weight".
- 2. Define the points for each answer.

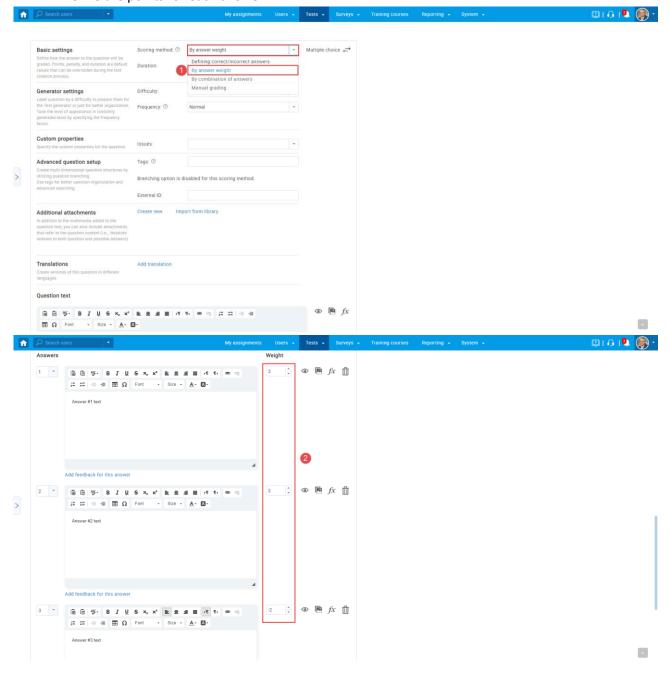

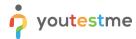

## 3.2 Scoring method - By combination of answers

The scoring method "By combination of answers" allows you to predefine the combination of answers the candidate should select to obtain points.

To create a multiple-choice question with a scoring method "By combination of answers", you should:

- 1. Set the scoring method to "By combination of answers".
- 2. Click "Add combination".
- 3. Click on the arrow next to the answer text to include an answer into a combination.
- 4. Define a number of points a specific combination will carry.
- 5. Click the "Save" button.

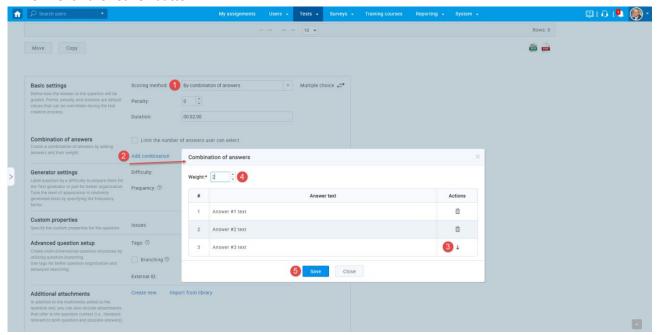

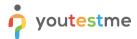

- 1. Click "Add combination" to predefine more answers combinations.
- 2. See which answers are included in which combination.
- 3. See the points each combination carries.
- 4. Edit combination.
- 5. Define the maximum number of answers a candidate can select.

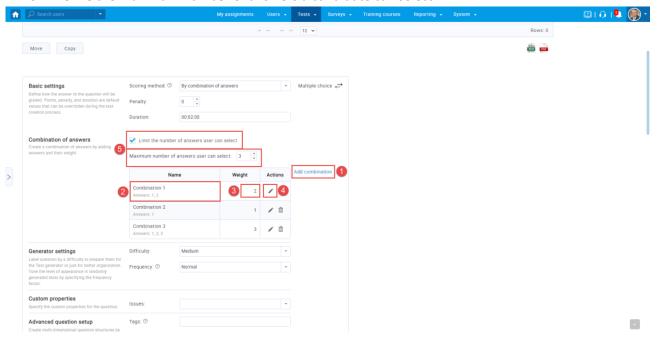